#### Introduction to Version Control Systems 1

#### DATA 4010 Seminar – Fall 2023

Stefano Ansaloni

University of Manitoba

September 18, 2023

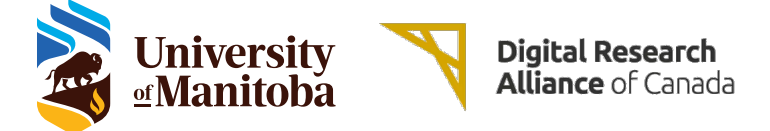

#### About me

# Stefano Ansaloni

Cloud Computing Specialist at University of Manitoba (part of the HPC support team)

Software Developer and DevOps Specialist since 2017

Linux User/Admin since 2005

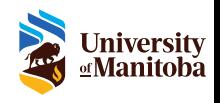

#### What is a version control system?

From Wikipedia [\(Version Control\)](https://en.wikipedia.org/wiki/Version_control):

Version control (also known as revision control, source control, or source code management) is a class of systems responsible for managing changes to computer programs, documents, large web sites, or other collections of information.

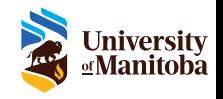

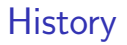

### Revision Control System (RCS)

 $\blacktriangleright$  First release in 1982

▶ Latest stable release in 2022

- ▶ Operates only on single files
- ▶ Only one user can work on a file at a time
- ▶ No network support

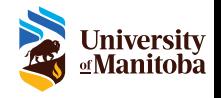

[Wikipedia \[Revision Control System\]](https://en.wikipedia.org/wiki/Revision_Control_System)

#### **History**

## Concurrent Versions System (CVS)

 $\blacktriangleright$  First release in 1990

▶ Latest stable release in 2008

▶ Based on RCS (front-end to RCS)

 $\blacktriangleright$  Repository-level change tracking

▶ Client-server model

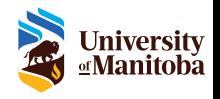

[Wikipedia \[Concurrent Versions System\]](https://en.wikipedia.org/wiki/Concurrent_Versions_System)

#### **History**

## Subversion (SVN)

 $\blacktriangleright$  First release in 2000

▶ Latest stable release in 2022

- ▶ Commits as true atomic operations
- $\blacktriangleright$  Repository-level change tracking
- ▶ Path-based authorization

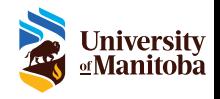

### **History**

## Git

 $\blacktriangleright$  First release in 2005

▶ Latest stable release in 2023

- ▶ Distributed approach
- ▶ Non-linear workflows
- ▶ Safeguards against corruption (accidental or malicious)

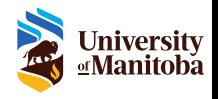

#### Distributed VS Centralized

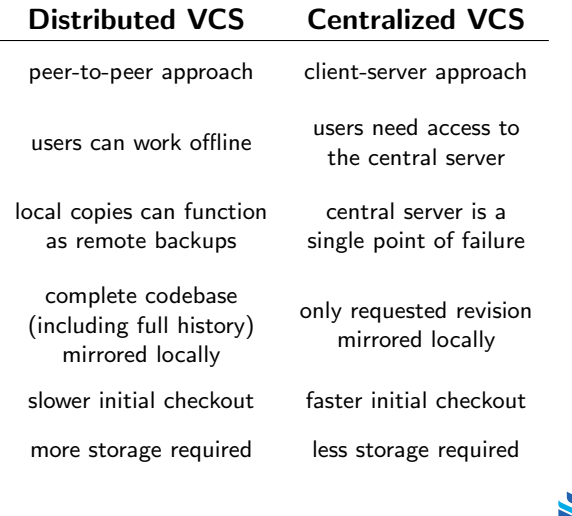

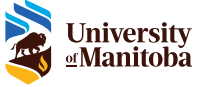

[Wikipedia \[Distributed revision control\]](https://en.wikipedia.org/wiki/Distributed_revision_control)

#### Centralized Workflow

One central hub (or repository) can accept code, and everyone synchronizes their work with it.

The repository is usually accessed through a network connection to ease the code sharing among the developers.

If two developers clone from the hub and both make changes, the first to push the changes to the repository can do so with no problems.

The second developer must merge in the first one's work before pushing the local changes.

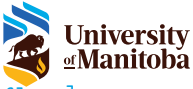

Centralized Workflow

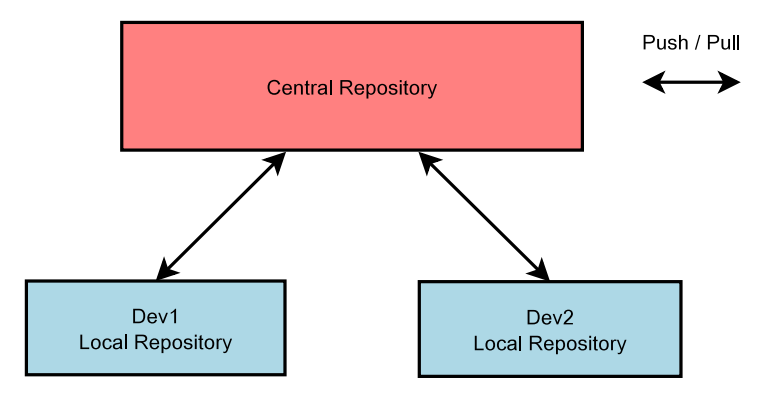

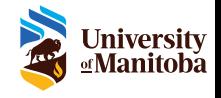

#### Integration-Manager Workflow

The project maintainer creates the official repository.

Developers create public clones of the official repository, and start adding changes.

When a developer is done, sends a pull-request to the project maintainer.

The maintainer reviews the changes and decides whether to merge them or not into the official repository.

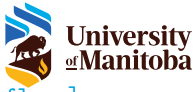

[Pro Git book \[5.1 Distributed Git - Distributed Workflows\]](https://git-scm.com/book/en/v2/Distributed-Git-Distributed-Workflows)

Integration-Manager Workflow

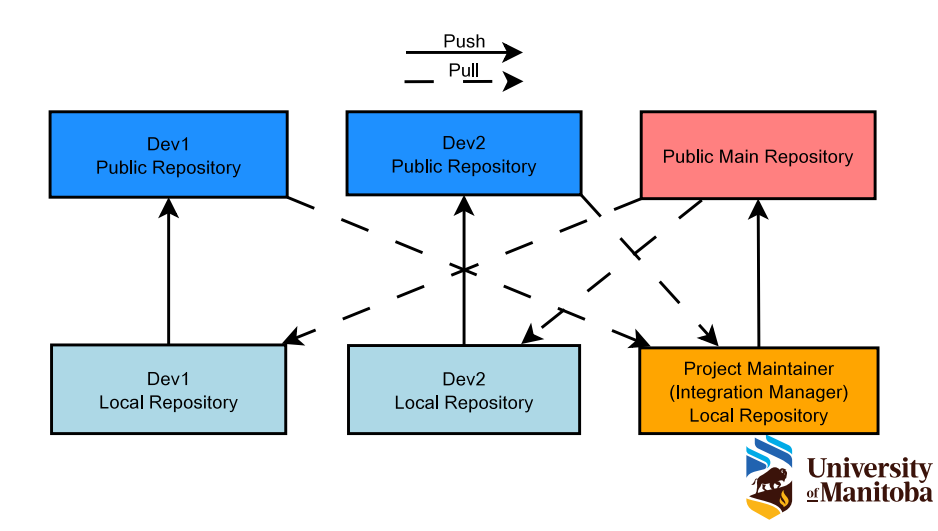

#### Dictator and Lieutenants Workflow

This is a variant of the Integration-Manager workflow, where a second level of "integration-managers" is added.

This workflow is usually adopted for huge projects with hundreds (or thousands) of collaborators.

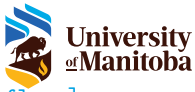

[Pro Git book \[5.1 Distributed Git - Distributed Workflows\]](https://git-scm.com/book/en/v2/Distributed-Git-Distributed-Workflows)

Dictator and Lieutenants Workflow

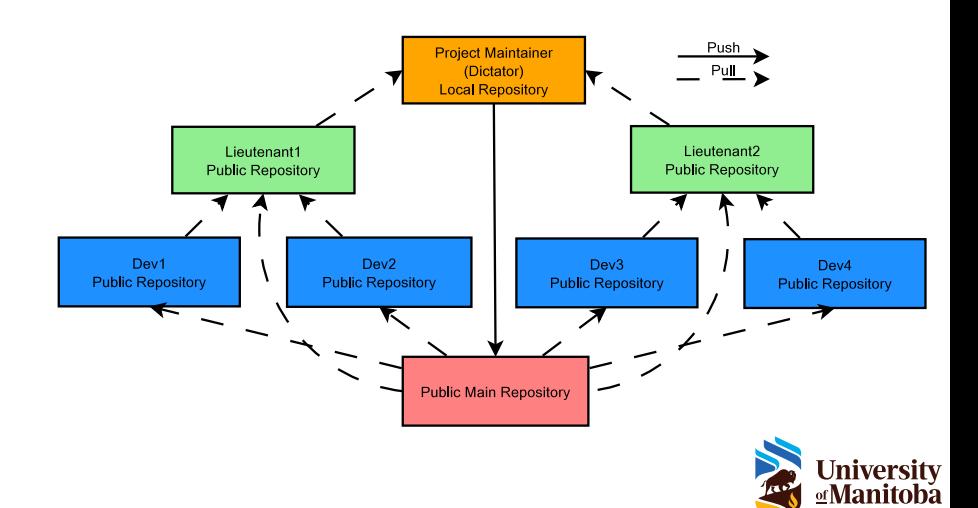

A repository is a data structure that stores metadata for a set of files or directory structure.

The main purpose of a *repository* is to store information about a set of files, as well as the history of changes made to those files.

In the case of Git, the whole set of information is duplicated on every user's system.

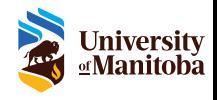

The working copy (or working tree) is the local copy of files from a repository, at a specific time or revision.

All work done to the files in a repository is initially done on a working copy, and for this reason it could be seen as a sandbox.

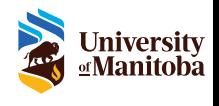

[Wikipedia \[Version control system - Working copy\]](https://en.wikipedia.org/wiki/Version_control_system#Working_copy)

A commit (or revision) is a set of alterations packaged together, along with meta information about those alterations.

It describes the exact differences between two successive versions in the version control system's repository of changes.

Commits are typically treated as an atomic unit.

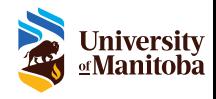

#### What is a commit operation?

A commit operation is an action which saves the changes made on the working copy to the repository, creating a new revision of the repository.

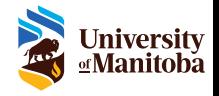

A tag is a textual label that can be associated with a specific commit.

This allows to define a meaningful name to be given to a particular state of the project.

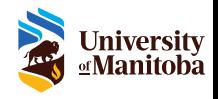

A branch is a duplicated set of files that allows the two copies of those files to be independently developed at different speeds, or in different ways.

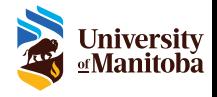

A merge operation (or merging) is the action of reconciling multiple changes made to a set of files.

Usually, this is necessary when one or more files are modified on two independent branches.

The result is a single collection of files that contains both sets of changes.

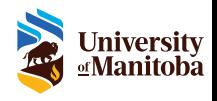

A remote (or remote repository) is a copy of a local repository hosted on the Internet or network somewhere.

Remote repositories are used to ease the collaboration between multiple developers by pushing and pulling data to and from them when they need to share work.

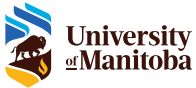

[Pro Git book \[2.5 Git Basics - Working with Remotes\]](https://git-scm.com/book/en/v2/Git-Basics-Working-with-Remotes)

#### Git – What is the staging area?

The *staging area* is a place to record files before committing them.

All (and only) files inside the *staging area* will be taken into account when creating a commit.

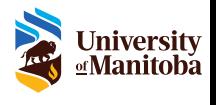

### Git – What is a branch? (again)

Two possible definitions:

- 1. a name for a particular commit and all the commits that are ancestors of it
- 2. a line of development (or better: a directed acyclic graph (DAG) of development, where the commits represent the graph's nodes)

A branch can be local (if it exists in a local repository), remote (if it exists on a configured remote), or both.

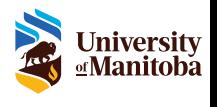

[Mark's Blog \[Git: fetch and merge, don't pull\]](http://longair.net/blog/2009/04/16/git-fetch-and-merge)

A tag is a reference that points to a specific commit.

The pointed commit never changes (no further history of commits).

A tag is like a branch that does not change.

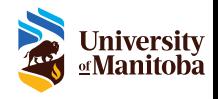

#### Git branch examples

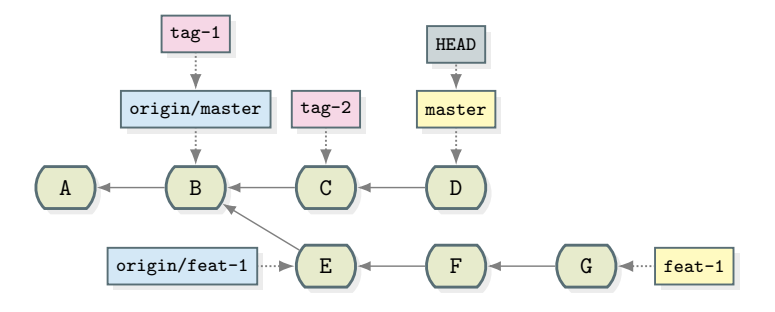

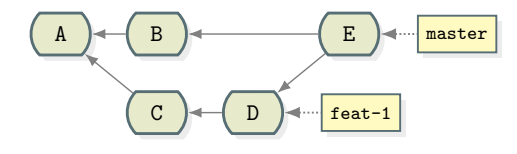

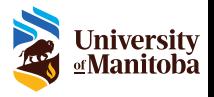

To create a new local Git repository, move to the desired directory and execute "git init" (this will create an empty Git repository in the current directory).

If you want to create a local copy of a remote repository, you can use "git clone  $\langle$ remote\_url $\rangle$  [ $\langle$ local\_dir $\rangle$ ]".

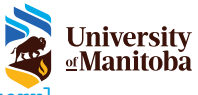

[Pro Git book \[2.1 Git Basics - Getting a Git Repository\]](https://git-scm.com/book/en/v2/Git-Basics-Working-with-Remotes)

Checking the status of a Git repository

To determine which files are in which state within a Git repository, you can use "git status".

```
user@host:"/repo$ git status
On branch master
No commits yet
nothing to commit ( create / copy files and use
    "git add" to track)
```
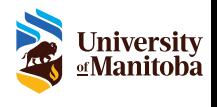

#### Adding files to a Git repository

By default Git does not keep track of newly added files.

```
user@host:"/repo$ touch file1
user@host:"/repo$ git status
On branch master
No commits yet
Untracked files :
  (use "git add <file>..." to include in what will be
     committed )
  file1
nothing added to commit but untracked files present
    (use "git add" to track)
```
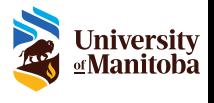

#### Adding files to a Git repository

To add a new file to a Git repository you can use "git add <filename or directory>".

```
user@host:"/repo$ git add file1
user@host:"/repo$ git status
On branch master
No commits yet
Changes to be committed :
  (use "git rm --cached <file>..." to unstage)
  new file: file1
```
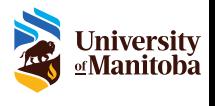

#### Adding commits to a Git repository

To add a new commit to a Git repository, the staging area must not be empty, then you can use "git commit" to commit the changes.

```
user@host:"/repo$ git commit -m "Initial commit"
[master (root-commit) 99fca70] First commit
1 file changed , 0 insertions (+) , 0 deletions ( -)
 create mode 100644 file1
user@host:"/repo$ git status
On branch master
nothing to commit , working tree clean
```
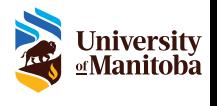

Viewing commits history of a Git repository

To show the history of a repository, you can use "git log".

user@host:"/repo\$ git log commit 99 fca709626fc96ac1c2f744f5f3b25feaf542c6 ( HEAD -> master ) Author: Name Here <email\_here@example.org> Date: Sun Jan 1 00:00:00 2023 -0500

First commit

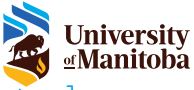

[Pro Git book \[2.3 Git Basics - Viewing the Commit History\]](https://git-scm.com/book/en/v2/Git-Basics-Viewing-the-Commit-History)

#### Unstaging files in a Git repository

If you mistakenly added a file to the staging area, you can remove it using "git reset  $\langle$  filename $\rangle$ ", or "git restore  $-$ staged  $\langle$ filename $\rangle$ ".

```
user@host:"/repo$ git status
On branch master
Changes to be committed :
  (use "git restore --staged <file>..." to unstage)
  modified: file1
  new file: file?
user@host:"/repo$ git reset file1
Unstaged changes after reset :
M file1
```
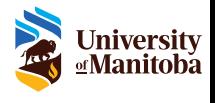

[Pro Git book \[2.4 Git Basics - Undoing Things\]](https://git-scm.com/book/en/v2/Git-Basics-Undoing-Things)

#### Restoring files in a Git repository

To restore a file to a previous commit, you can use "git checkout  $\langle \text{ref} \rangle$  --  $\langle \text{filename} \rangle$ ", or "git restore  $-s <$ ref $> <$ filename $>$ ".

```
user@host:"/repo$ git log --oneline
546 bb0c ( HEAD -> master ) Second commit
99 fca70 First commit
user@host:"/repo$ git checkout 99fca70 -- file1
user@host:"/repo$ git status
On branch master
Changes to be committed :
  (use "git restore --staged <file>..." to unstage)
  modified · file1
user@host:"/repo$ git restore --staged file1
user@host:"/repo$ git restore file1
```
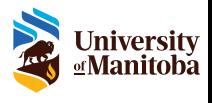

[Pro Git book \[2.4 Git Basics - Undoing Things\]](https://git-scm.com/book/en/v2/Git-Basics-Undoing-Things)

#### Managing branches in a Git repository

To list, create, or delete branches you can use "git branch".

To switch branch you can use "git checkout  $\langle$ branch name $\rangle$ ", or "git switch  $\langle$ branch name $\rangle$ ".

```
user@host:"/repo$ git branch
* master
user@host:"/repo$ git branch new-branch
user@host:"/repo$ git branch
* master
 new - branch
user@host:"/repo$ git switch new-branch
Switched to branch 'new - branch '
user@host:"/repo$ git branch
 master
* new - branch
user@host:"/repo$ git switch master
user@host:"/repo$ git branch -d new-branch
Deleted branch new-branch (was 99fca70).
                                                     University
```
[Pro Git book \[3.1 Git Branching - Branches in a Nutshell\]](https://git-scm.com/book/en/v2/Git-Branching-Branches-in-a-Nutshell)

**₫Manitoba** 

#### Merging branches in a Git repository

To merge two branches, you can use "git merge <src\_branch\_name>".

```
user@host:"/repo$ git switch -c fix
Switched to a new branch 'fix'
user@host:"/repo$ touch file2
user@host:"/repo$ git add file2
user@host:"/repo$ git commit -am "Important fix"
[fix c87f330] Important fix
 1 file changed , 0 insertions (+) , 0 deletions ( -)
 create mode 100644 file2
user@host:"/repo$ git switch master
Switched to branch 'master'
user@host:"/repo$ git merge fix
Updating 546 bb0c .. c87f330
Fast - forward
 file2 \mid 01 file changed , 0 insertions (+) , 0 deletions ( -)
 create mode 100644 file2
                                                     University
```
*<u></u>* **Manitoba** 

[Pro Git book \[3.2 Git Branching - Basic Branching\]](https://git-scm.com/book/en/v2/Git-Branching-Basic-Branching-and-Merging)

#### Managing remotes in a Git repository

To list, create, or delete remotes you can use "git remote".

Usually Git commands use "*origin*" as default remote name when no specific configuration is present.

```
user@host:"/repo$ git remote
user@host:"/repo$ git remote add src-git https://
   github . com / git / git . git
user@host:"/repo$ git remote
src - git
user@host:"/repo$ git fetch src-git
...
user@host:"/repo$ git branch -r
  src - git / master
  src - git / next
  src - git / todo
...
user@host:"/repo$ git remote remove src-git
                                                        Universitv
                                                        ₫Manitoba
```
[Pro Git book \[2.5 Git Basics - Working with Remotes\]](https://git-scm.com/book/en/v2/Git-Basics-Working-with-Remotes)

Synchronizing changes from/to a remote in a Git repository

To download changes from a remote, you can use "git fetch <remote\_name>" (a "git merge" is needed to update the local branch).

To upload changes to a remote, you can use "git push  $\langle$ remote\_name $>$   $\langle$ branch\_name $>$ ".

```
user@host:"/repo$ git fetch src-git
remote: Enumerating objects: 354353, done.
remote: Counting objects: 100% (913/913), done.
remote: Compressing objects: 100% (913/913), done.
remote: Total 354347 ( delta 0) <... >
Receiving objects : 100% (354347/354347) <... >
Resolving deltas: 100% (266375/266375), done.
From https :// github . com / git / git
* [new branch] master -> src-git/master
* [new branch] next -> src-git/next
* [new branch] todo -> src-git/todo
* [new tag] v2.42.0 -> v2.42.0University
                                                ∝Manitoba
...
```
Synchronizing changes from/to a remote in a Git repository

If the current branch is set up to track a remote branch, you can use "git pull" to automatically fetch and then merge that remote branch into the current branch.

Using "git pull" generally fetches data from the originally cloned server and automatically tries to merge it into the code you're currently working on.

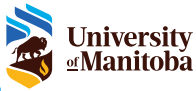

[Pro Git book \[2.5 Git Basics - Working with Remotes\]](https://git-scm.com/book/en/v2/Git-Basics-Working-with-Remotes)

#### Git cheat-sheet

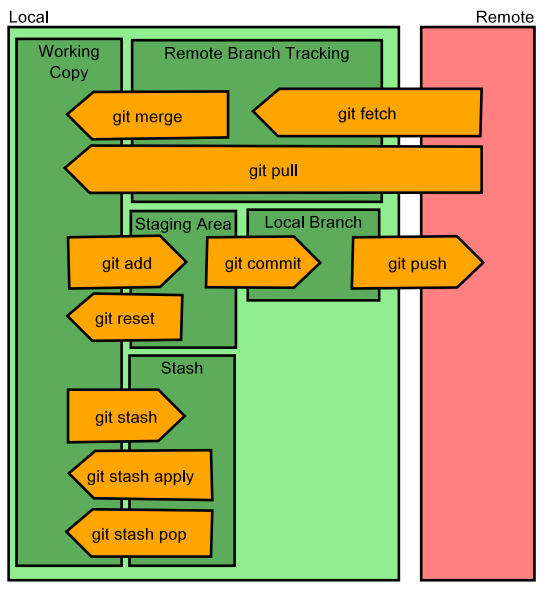

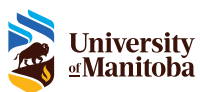

#### Git GUI clients

Free, open-source, multiplatform (Windows, Mac, Linux):

- ▶ MeGit <https://github.com/eclipsesource/megit>
- ▶ Gitnuro <https://github.com/JetpackDuba/Gitnuro>
- ▶ Gittyup <https://github.com/Murmele/Gittyup>

Free, closed-source, multiplatform (Windows, Mac):

▶ Sourcetree – <https://www.sourcetreeapp.com/>

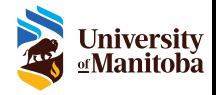

Note: remember that the only real client is the "git" command line tool.

[Git \[GUIS\]](https://git-scm.com/downloads/guis)

#### Useful links

- ▶ Official Git documentation: <https://git-scm.com/doc>
- ▶ "Pro Git" book (free): <https://git-scm.com/book>

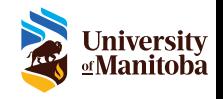

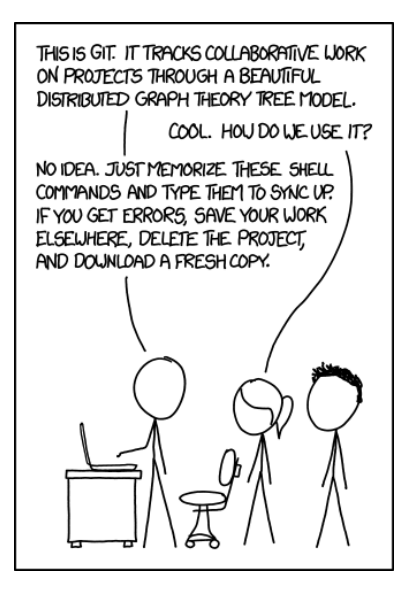

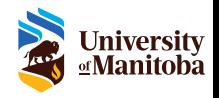

[XKCD \[1597\]](https://xkcd.com/1597)

# Questions?

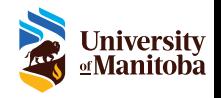

# Thank you

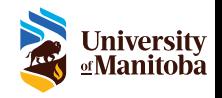